**Introducción a la Operación de Computadoras Personales**

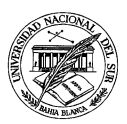

**Departamento de Ciencias e Ingeniería de la Computación**

## **TRABAJO PRÁCTICO N <sup>O</sup> 5**

**Ejercicio 1** En un nuevo documento **MS-EXCEL** llevar adelante las siguientes tareas:

**a.** Reproducir la siguiente tabla prestando atención al estilo y la alineación de cada una de sus celdas:

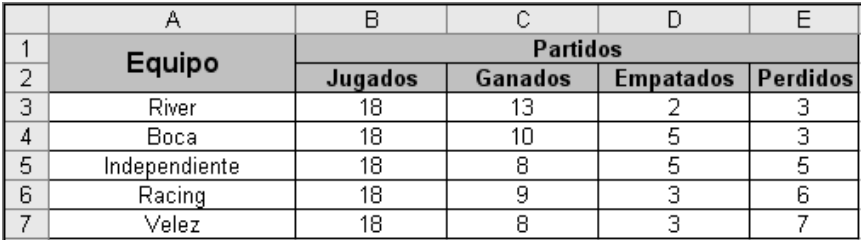

- **b.** Renombrar la hoja de cálculos conteniendo la tabla anterior a "Tabla de Posiciones".
- **c.** Reproducir en una nueva hoja de cálculo denominada "Esquema de Puntuación", la tabla indicada a continuación, respetando el estilo y la alineación de cada una de sus celdas:

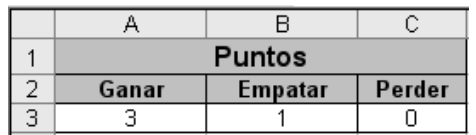

- **d.** Agregar una columna al final de la tabla presente en la hoja de cálculos "Tabla de Posiciones" que se denomine "Puntos" y diseñar una fórmula que apelando a la información presente en la hoja de cálculos "Esquema de Puntuación" determine el la cantidad de puntos obtenidos por cada uno de los equipos. Hacer uso de referencias del tipo adecuado, a fin de poder diseñar la fórmula una única vez y usar el portapapeles para copiarla el resto de las filas. Cabe señalar que esta fórmula evidentemente tendrá que hacer uso de referencias de tipo 3D.
- **e.** Ordenar la tabla presente en la hoja de cálculos "Tabla de Posiciones" de forma descendente de acuerdo a la columna "Puntos".
- **f.** Modificar el esquema de puntuación de forma tal que ahora sólo se otorgue 2 puntos por cada partido ganado en vez de 3 como era antes.
- **g.** Ordenar nuevamente la tabla presente en la hoja de cálculos "Tabla de Posiciones" de forma descendente de acuerdo a la columna "Puntos". ¿Se produjo algún cambio?
- **h.** Guardar el documento recién creado bajo el nombre **torneo clausura** dentro de la carpeta **IOCP 2008**.

**Ejercicio 2** Crear un nuevo documento **MS-EXCEL** en el escritorio con el nombre **notas**, en el cual llevar adelante las tareas indicadas a continuación:

**a.** Reproducir la siguiente tabla, prestando atención al estilo y la alineación de cada una de sus celdas:

**Prof. A. G. Stankevicius Primer Cuatrimestre de 2008 1**

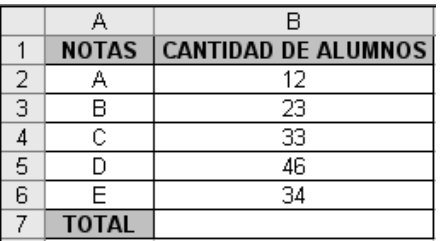

- **b.** Agregar en la última fila una fórmula que calcule el total de alumnos presentes.
- **c.** Insertar en la misma hoja de cálculo un gráfico donde se aprecie claramente qué porcentaje de alumnos recibieron cada una de las calificaciones contempladas. Para estos casos, suele ser útil apelar a los gráficos de tortas.
- **d.** Guardar los cambios introducidos y mover el documento recién creado a la carpeta **IOCP 2008**.

**Ejercicio 3** Crear otro documento **MS-EXCEL** denominado **El Delito en el Mundo**, en el cual desarrollas las siguientes asignaciones:

**a.** Reproducir la siguiente tabla, prestando atención al estilo y la alineación de cada una de sus celdas:

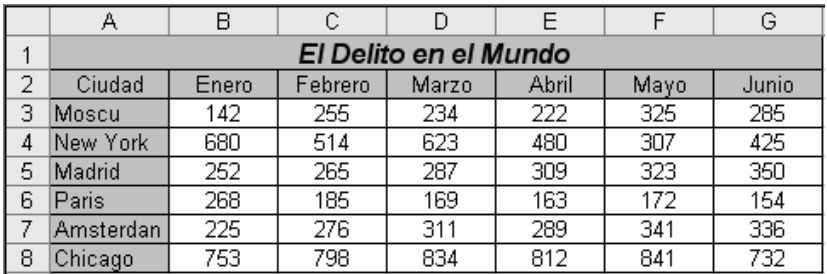

- **b.** Agregar una nueva hoja de gráficos conteniendo un gráfico en el cual se pueda apreciar claramente la evolución de los hechos delictivos en las distintas ciudades encuestadas.
- **c.** Agregar una nueva columna al final de la tabla en la cual se calcule el total de hechos delictivos para cada ciudad.
- **d.** Agregar otra columna al final de la tabla, esta vez reflejando el promedio de hechos delictivos por mes para cada una de las ciudades.

**Ejercicio 4** Crear un nuevo documento **MS-EXCEL** denominado **capitalización**, en el cual llevar adelante las siguientes tareas:

**a.** Reproducir la siguiente tabla, prestando atención al estilo y la alineación de cada una de sus celdas:

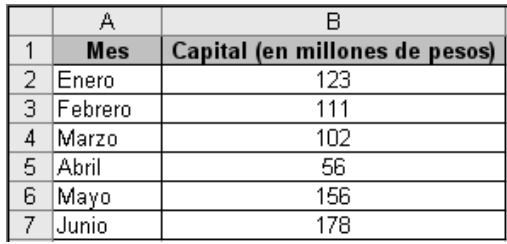

- **b.** Agregar al libro de trabajo una nueva hoja de gráficos conteniendo un gráfico de columnas que refleje la fluctuación del capital a lo largo del semestre.
- **c.** Modificar algunos de los valores de la tabla, y observar como se actualiza de forma automática el gráfico de columnas asociado.
- **d.** Modificar el título de la hoja de cálculo conteniendo la tabla así como el título de la hoja de gráficos recién creada, eliminando toda otra hoja de cálculo innecesaria todavía presente en el libro de trabajo.
- **e.** Guardar el documento recién confeccionado en la carpeta **IOCP 2008**.

**Ejercicio 5** Existen tres funciones lógicas que **MS-EXCEL** pone a disposición de sus usuarios, a saber:

- Función **Y**: Esta función retorna **VERDADERO** sólo cuando todos sus argumentos son **VERDADERO**, y retorna **FALSO** en caso contrario, es decir, si al menos uno de los argumentos que recibe es **FALSO**.
- Función **O**: Esta función retorna **FALSO** sólo cuando todos sus argumentos son **FALSO**, y retorna **VERDADERO** en caso contrario, es decir, si al menos uno de los argumentos que recibe es **VERDADERO**.
- Función **NO**: Esta función retorna **FALSO** cuando su argumento es **VERDADERO** y retorna **VERDADERO** cuando su argumento es **FALSO**.

Teniendo esto en mente, crear un nuevo documento **MS-EXCEL** en el escritorio con el nombre **funciones lógicas**, en el cual llevar adelante las siguientes tareas:

**a.** Reproducir la siguiente tabla prestando atención al estilo y la alineación de cada una de sus celdas:

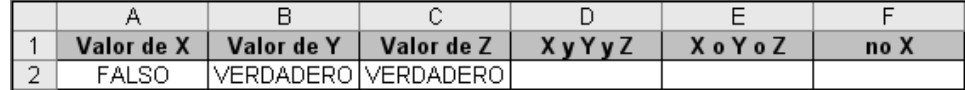

- **b.** En la celda **D2** escribir una formula que aplique la función lógica **Y** a los valores de verdad contenidos en las celdas **A2**, **B2** y **C2**.
- **c.** En la celda **E2** escribir una formula que aplique la función lógica **O** a los valores de verdad contenidos en las celdas **A2**, **B2** y **C2**.
- **d.** En la celda **F2** escribir una formula que aplique la función lógica **NO** al valor de verdad contenido en la celda **A2**.
- **e.** Cambiar el valor de verdad de la celda **A2** a **VERDADERO** y observar como se actualizan los resultados de las distintas formulas lógicas.
- **f.** Guardar los cambios introducidos y mover el documento recién creado a la carpeta **IOCP 2008**.

**Ejercicio 6** Crear un nuevo documento **MS-EXCEL** en el escritorio denominado **los simpsons**, en el cual llevar adelante las siguientes tareas:

**a.** Reproducir la siguiente tabla, prestando atención al estilo y la alineación de cada una de sus celdas:

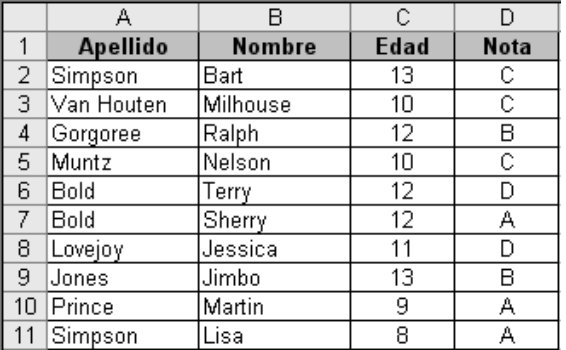

- **b.** Copiar al portapapeles el rango **A1:D11** (esto es, la totalidad de la tabla) y crear dos copias de adicionales de la misma, una empezando en la celda **A20** y la otra en la celda **F15**.
- **c.** Ordenar la primer tabla de forma ascendente de acuerdo al apellido de los alumnos, empleando como criterio secundario la edad.
- **d.** Ordenar la segunda tabla de forma ascendente de acuerdo al apellido de los alumnos, pero empleando ahora como criterio secundario la nota obtenida, en orden descendente.
- **e.** Ordenar la tercer tabla de forma descendente de acuerdo a la edad de los alumnos.
- **f.** Eliminar las copias adicionales, dejando sólo la tabla original.
- **g.** En la celda **D13** escribir una fórmula que determine la cantidad de alumnos promocionados. Los alumnos promocionados son aquellos que obtuvieron una "A" o una "B" en el examen. A tal efecto, resulta sumamente práctico hacer uso de la función contar.si.
- **h.** Utilizando formularios, ingresar tres nuevos alumnos a la tabla.
- **i.** Utilizando formularios nuevamente, verificar si es posible ingresar información evidentemente incorrecta, por caso, una edad negativa. De ser así, ajustar los requisitos de validación correspondientes y comprobar si ahora **MS-EXCEL** controla el ingreso de información errónea en los distintos campos de la tabla.
- **j.** Activar los filtros automáticos a fin de poder visualizar cada uno de los siguientes conjuntos de alumnos:
	- i. Mostrar sólo los que tienen exactamente 10 años de edad.
	- ii. Mostrar sólo los que obtuvieron una "A".
	- iii. Mostrar sólo los que tienen 10 años de edad y obtuvieron una "C".
	- iv. Mostrar sólo el alumno de mayor edad.
- **k.** Desactivar los filtros automáticos e insertar en una nueva hoja de gráfico un diagrama comparativo de las edades de los alumnos.
- **l.** Aplicar nuevamente cada una de las combinaciones de filtros automáticos recién explorados, prestando atención a cómo se actualiza el gráfico asociado.
- **m.**Guardar los cambios y mover el documento recién creado a la carpeta **IOCP 2008**.

**Ejercicio 7** Para cada uno de los siguientes escenarios, diseñar un nuevo documento **MS-EXCEL** que permita llevar adelante la tarea propuesta. De ser necesario, crear algunos nombres ficticios a fin de completar la o las tablas propuestas.

- **a.** La clínica para bajar de peso del Doctor Cureta pretende supervisar el desempeño de sus pacientes. A tal efecto, se desea llevar el registro del del peso corporal de cada paciente a lo largo de los distintos meses del año. Por cada paciente, se desea conocer ciertos datos estadísticos como el peso promedio en todo el año y el mínimo y máximo peso alcanzado por cada uno de ellos, así cómo la máxima variación observada en toda la clínica. Por último, para obtener la estrellita al mérito, sería interesante poder contar con un gráfico adecuado que permita ver si existe una baja generalizada o una falta de disciplina a la hora de seguir la dieta entre todos los pacientes. La secretaria, quien hará uso de la tabla se llama Lucía y acaba de dar a luz a un bebé enorme que se llama Perla.
- **b.** La universidad de las Madres de Plaza de Mayo prepara el presupuesto para el año entrante. Este presupuesto consiste en asignación de dinero a diferentes áreas, de acuerdo a ciertos porcentajes que pretende establecer. Para esto se construye una tabla donde figura el monto total de dinero a distribuir, y el dinero otorgado a cada área. Las áreas actualmente son "Prensa y Difusión", "Asuntos Académicos", "Ciencia y Tecnología", "Extensión Universitaria" y "Asuntos Estudiantiles". Cabe acotar que no todo el dinero puede repartirse entre estas áreas, ya que se debe reservar el 50% del monto inicial para los sueldos de los docentes. Por otra parte, para los informes anuales sería conveniente contar con un gráfico donde se aprecie las proporciones de dinero asignadas a las distintas áreas, incluidos también los sueldos.
- **c.** Una empresa consultora necesita liquidar los sueldos a pagar para el próximo mes. A tal efecto, se cuenta con la cantidad de horas trabajadas por cada empleado, a lo largo de todo el mes. Estas horas no están necesariamente distribuidas de manera uniforme, puesto que el empleado puede haber trabajado en un día más que en otros. Por eso se calcula además la cantidad promedio de horas por día trabajadas. La empresa paga \$12,50 por hora a sus empleados. Sin embargo, existen ciertos incentivos. Si el empleado trabajó mas de 8 horas promedio, se hace acreedor a una bonificación del 10% en su sueldo. En la tabla a ser diseñada debe figurar el sueldo básico y sueldo final (esto es, incluyendo el incentivo, cuando así corresponda).